# RC spínač v4.1

Popis práce s osmi kanálovým spínačem, který může sloužit jako světelný modul, pípák ztraceného modelu nebo hlídač přepětí a podpětí palubního napájení.

# ZÁKLADNÍ POPIS

RC spínač v4.1 (dále pouze modul) slouží k nezávislému ovládání osvětlení osazeného na RC modelu. Může pracovat v několika různých režimech, které jsou přepínatelné pomocí uživatelského software. Modul může být napájený přímo z RC přijímače nebo externě z pohonného akumulátoru, pokud uživatel potřebuje pro osvětlení použít vyšší napětí než dodává palubní elektronika pomocí přijímače.

Novinkou verze v4.1 oproti předešlé verzi je, že modul ma vyšší napájecí rozsah a optimalizovaný firmware. Modul, jako předešlé verze, umožňuje nepřetržitě sledovat velikost napájecího napětí (SBEC, BEC, přijímačové aku, atd.) a v případě, že dojde k poklesu sledovaného napětí pod uživatelsky nastavenou mez, všechny výstupy se rozblikají v pravidelném intervalu pro indikaci tohoto poklesu. Další předností je možnost použít modul jako velmi rychlý Voltmetr s pamětí Min/Max hodnot, který dokáže detekovat velmi rychlé poklesy napětí (napěťové špičky v milisekundách), které standardní Voltmetr není schopen zachytit a tím odhalit slabinu v palubním napětí a předejít případné ztrátě modelu. Pomocí vysílače lze za určitých podmínek regulovat jas výstupů č.1 a č.2 pomocí druhého pomocného kanálu. V neposlední řadě má RC spínač propracovaný režim zaměřený na osvětlení automobilů, kde jsou ovládány hlavní světlomety, směrová světla, přísvit do zatáček Corner, varovné směrovky, brzdová a zpátečková světla s pípákem. Toto vše je ovládané najednou s možnosti uživatelských nastavení časů pro aktivaci.

- 1. kompletně programovatelný pomocí PC 3 nezávislé, pevně dané programy, viz. Programová tabulka
- 2. je odolný proti krátkodobému zkratu na výstupu
- 3. je napájený přímo z přijímače, nepotřebuje žádné další přídavné napájecí články (úspora hmotnosti)
- 4. osm "nezávislých" výstupních kanálů LED indikaci nutno doobjednat
- 5. neutrál 1.5ms, vychýlením kniplu z neutrálu na libovolnou stranu dojde ke změně stavu daného výstupu spínače
- 6. implementována bezpečnostní funkce FailSafe, v případě ztráty signálu z přijímače dojde k aktivaci výstupů č.3 až č.8

# SCHÉMA ZAPOJENÍ

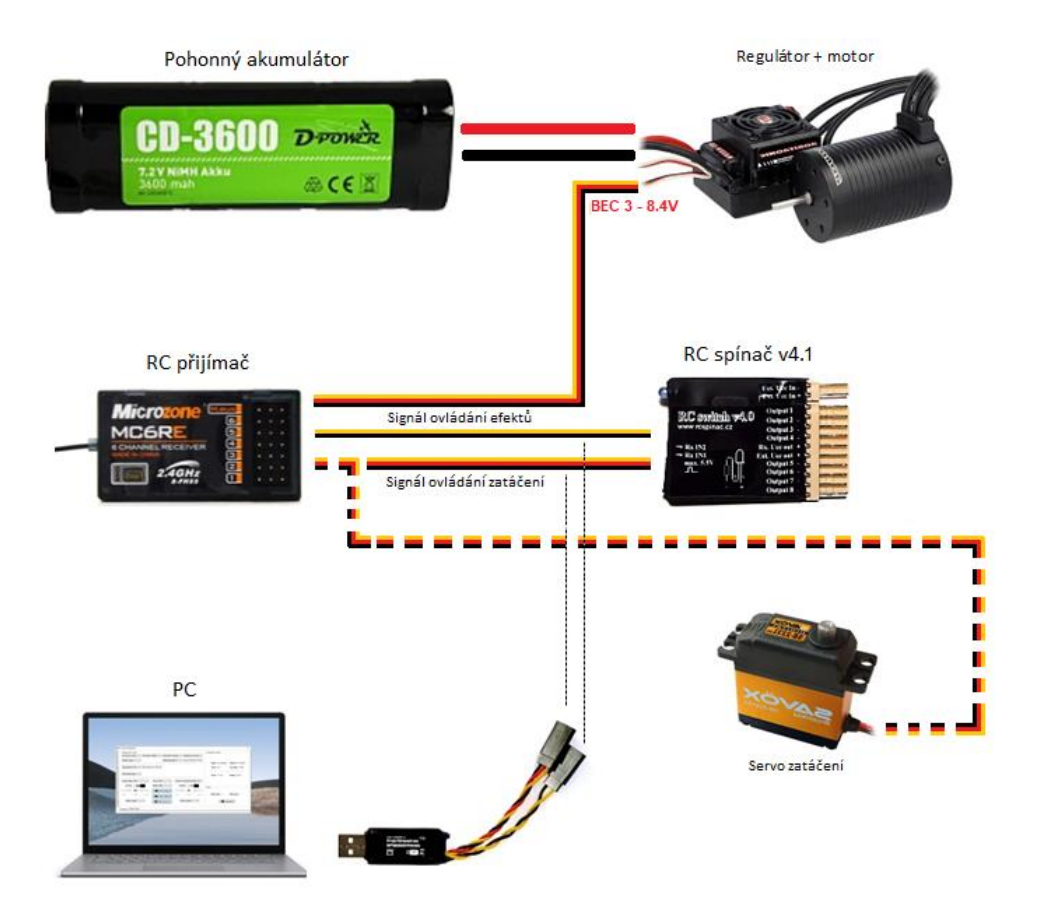

Základní schématické zapojení nám znázorňuje připojení modulu k palubní elektronice . Napájení musí být v uvedeném rozmezí 4 až 8 , 4 V .

**Délka připojovacích vodičů na stran ě přijímače by neměla přesáhnout 50cm z důvodu možného rušení .**

Na schématu je čárkovaně vyobrazeno připojení osvětlovacího modulu v režimu AUTO, kterým můžeme ovládat všechny potřebné světlomety - > Brzdová světla, zpátečková světla, směrovky, varovn é směrovky, přísvit do zatáček CORNER , hlavní světlomety a v neposlední řadě zpátečkový pípák .

Pro připojení PC odpojíme konektory z přijímače a připojíme je dle barevnosti vodičů do převodníku RC\_USBCOM . Nicméně konfiguraci zvukového modulu lze snadno změnit pomocí souboru uloženého na SD kartě .

*Čárkovaně je volitelné příslušenství*

### INSTALACE DO MODELU

Před instalací modulu si vybereme dva kanály na přijímači (viz návod k použití vysílače), do kterých modul připojíme. Modul je možné ovládat jak proporcionálním kanálem, tak i libovolným pomocným kanálem na vysílači. V procesoru spínače je naprogramovaná hystereze, tzn. že není stejný bod sepnutí jako vypnutí, tím se eliminuje možné problikávání RCs v nerozhodném stavu vstupních impulsů. Zapojení modulu do elektroniky modelu nebude činit žádné potíže, protože se zapojuje obdobně jako elektronický regulátor otáček, tzn. oba servo konektory RC spínače připojíme do přijímače na kanály, které budou určeny pro ovládaní modulu (vhodný je kanál s přepínačem, který má dvě krajní a jednu středovou polohu), a na druhém konci se k jednotlivým výstupům do připravených konektorů zapojí LED diody určené k osvětlení modelu. Není podmínkou mít zapojené všechny výstupy modulu, je možné libovolný z výstupů nechat<br>nezapojen. Před uvedením do provozu si z pr vysílači daného kanálu byly EPA, Trimy i SubTrimy nastaveny do výchozích pozic. Po připojení napájení dojde k dvojitému probliknutí indikačních LED, ale pouze v případě, že vstupní impulsy jsou v úrovni 1.5ms, což je pomyslná středová poloha kniplu vysílače. Je zvolen mírně širší rozsah z důvodu pokrytí ostatních vysílačů, které nemají rozsah umístěn přesně v pozici 1.5ms, jinak by modul nemusel správně pracovat.

Funkčnost vyzkoušíme tak, že ovládací prvek kanálu pro modul přesuneme do jiné pozice a sledujeme odezvu dle zvoleného programu, která je indikována kontrolními LED diodami (LED1-8) umístěných na externím optickém indikátoru. Konkrétní připojení obou vstupů RC spínače pro zvolený program je popsán v programové tabulce na následující straně.

### **Zapojení a připojení LED k jednotlivým výstupům:**

Na každou větev je možno připojit "libovolný" počet svítivých LED v serio-paralelním řazení. Spínač je možné ovládat jak proporcionálním kanálem, tak i libovolným pomocným kanálem na vysílači. Spínač vydrží krátkodobý zkrat na všech výstupech, ale pouze při dodržení předepsaného mezního napájecího napětí. Dále na každém z výstupu je indikační nízkopříkonová LED, indikující stav sepnutí nezávisle na připojené zátěži.

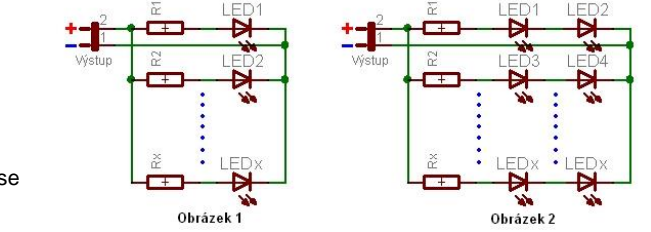

Na *obrázku 1* je vyobrazeno možné připojení LED k jednomu z výstupu. Jelikož samotnou LED diodu nelze<br>připojit přímo k výstupu modulu, je nutné k LED diodě v sériovém zapojení přidat omezovací rezistor, který vypočítáme z následujícího vztahu: **R1 = (Uvýs - Ud1) / Idmax** , kde **Uvýs** je napětí na výstupní svorce modulu (toto napětí je téměř rovno napájecímu celého spínače), **Ud1** je úbytek napětí na LED1 diodě (pro obyčejné LED se většinou udává cca 2V, pro vysocesvítivé, modré, bílé LED cca 3V), pokud to chceme přesně, je nutné údaj vyčíst<br>z katalogového listu dané LED. **Idmax** ie maximální povolený proud protékaiící LED diodou, tvpicky 20mA, p z katalogového listu dané LED. **Idmax** je maximální povolený proud protékající LED diodou, typicky 20mA, pro nizkopříkonové LED diody je povolený proud pouze 2mA.

Příklad: Uvýs = 5V, Ud = 2V, Idmax = 20mA = 0.02A, R1 = (5 - 2) / 0.02 = 150ohmů, pro nízkopříkonovou LED je velikost omezovacího rezistoru 1k5. Když budeme počítat s proudem 10mA protékajícím každou LED, můžeme na každý z výstupu připojit 2x více LED.

Na obrázku 2 je zapojení, které lze využít, pokud požadujeme mnohem více LED při plném proudu na jednom výstupu. Omezovací rezistor nyní vypočítáme ze vztahu R1 = (Uvýs - (Ud1 -**Ud2)) / Idmax**. Nyní je potřeba dávat pozor na jednotlivé úbytky LED diod, protože při podmínce Uvýs < (Ud1 + Ud2) se LED diody nerozsvítí.

Pro osvětlení modelů je nejvýhodnější používat vysoce svítivé LED diody, bohužel jejich menší nevýhodou je nižší úhel světelného vyzařování. Dalším důležitým aspektem je dodržení<br>polarity připojovaných LED diod. Kratší drá + pól výstupu. Jednotlivé kontakty konektorů ke kabeláži zakontaktujeme vhodnými kleštěmi nebo pomocí pájky kontakty zapájíme. Kabeláž vedeme co nejdále od ostatních RC prvků (přijímač, regulátory, serva, atd.) a snažíme se vyvarovat souběžného vedení kabeláže osvětlení s ostatními RC zařízeními.

# OVLÁDÁNÍ MODULU

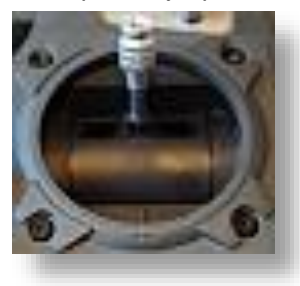

### 1. Knipl v krajní poloze 2. Knipl ve středové poloze 3. Knipl v krajní poloze

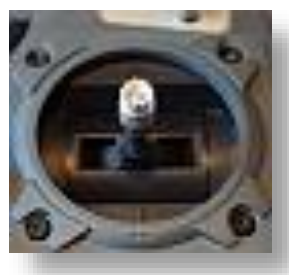

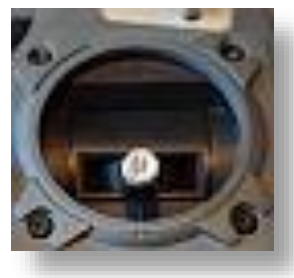

Na výše uvedených obrázcích jsou vyobrazeny aktivní polohy kniplu, které jsou potřebné pro úspěšné ovládání modulu. Je také možné použití 3.polohového přepínače, který kopíruje skokově dráhu kniplu jako je vyobrazeno na obrázcích a může být zvolen jako jeden z možných způsobů ovládání.

Stavy sepnutí jsou vyobrazeny na obrázku č.1 a č.3. Hranice sepnutí lze zvolit ze 3 přednastavených mezí nebo pomocí kalibrace si může uživatel nadefinovat svoje hranice sepnutí. Hranice pro stav vypnuto jsou automaticky s hysterezí dopočítány a uživatel nemá možnost tyto měnit. Důvodem je maximální zjednodušení celkového nastavování modulu.

Pozor na situaci, kdy jsou hranice sepnutí nastaveny ke krajní poloze kniplu, ale na vysílači je nastaveno EPA na nižší hodnoty než 100%. V této situaci by mohl nastat stav, kdy modul nebude efekty spínat, protože vysílač nebude schopen vygenerovat signál o **potřebné šířce k úspěšnému ovládání modulu.**

**Modul při zapnutí napájení vždy provádí kalibraci ovládání dle aktuální polohy kniplu. Proto je důležité, aby kniply vysílače, které jsou použity pro ovládání modulu byly ve výchozí poloze.**

# PROGRAMOVÁNÍ MODULU VYSÍLAČEM

**Programový mód<u>:</u>**<br>Dříve, než začneme modul používat, je nutné jej naprogramovat pokud nám nevyhovuje zvolené nastavený. V případě, že nám nastavení nevyhovuje, řídíme se dle níže uvedeným postupem a programovou tabulkou nebo modul připojíme k převodníku RC\_USBCOM a vše pohodlně nastavíme pomocí PC. Při programování modulu pomocí vysílače je nutné na výstup připojit LED indikátor. Pomocí vysílače lze navolit pouze základní program.

### **Vstup do programového módu:**

1. připojíme RC spínač k libovolnému proporcionálnímu kanálu, který má EPA, STR a Trimy ve výchozích polohách. Správné nastavení pro úspěšné naprogramování spínače poznáme<br>tak, že ponecháme knipl kanálu kde je spínač připo

2. vychýlíme knipl vysílače jedním ze směrů a opět zapneme palubní elektroniku modelu, ke které je spínač připojen a knipl je stále ve stejné pozici

3. po zapnutí elektroniky RC spínač vyhodnotí pozici kniplu pro programovací mód a dojde k postupnému probliknutí každé druhé indikačních LED (pozn. pokud k probliknutí indikačních LED nedojde, zkusíme opět bod 1 až 3, ale s kniplem v opačné pozici než při prvním pokusu)

4. po probliknutí indikačních LED přesuneme knipl ihned do opačné polohy a počkáme opět na postupné probliknutí indikačních LED. Ještě než dojde k druhému probliknutí, tak RC spínač<br>nás informuje o verzi firmware pomocí sv

5. jakmile dojde k druhému probliknutí, vrátíme knipl do středové polohy. Nyní se nacházíme v programovém módu a ind. LED svítí dle aktuálního programu

6. pro výběr programu pohybujeme kniplem ze středové polohy na jednu ze stran a zpět (pro výběr je nastavena pozice kniplu jako v bodu 2, pro ukončení programového módu je pozice kniplu jako v bodu 4)

7. zvolený program je vyobrazen pomocí indikačních LED ve stylu binárního kódu, viz níže uvedená tabulka

8. jestli máme zvolený požadovaný program, přesuneme knipl do opačné polohy a tím nastavení uložíme a ukončíme

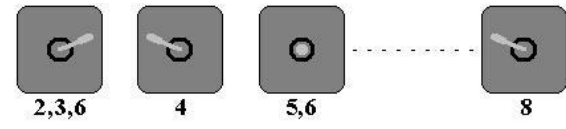

Na obrázku jsou z výše uvedeného popisu vyobrazeny jednotlivé kroky práce s kniplem vysílače.

# PROGRAMOVÁNÍ MODULU VYSÍLAČEM 2/3

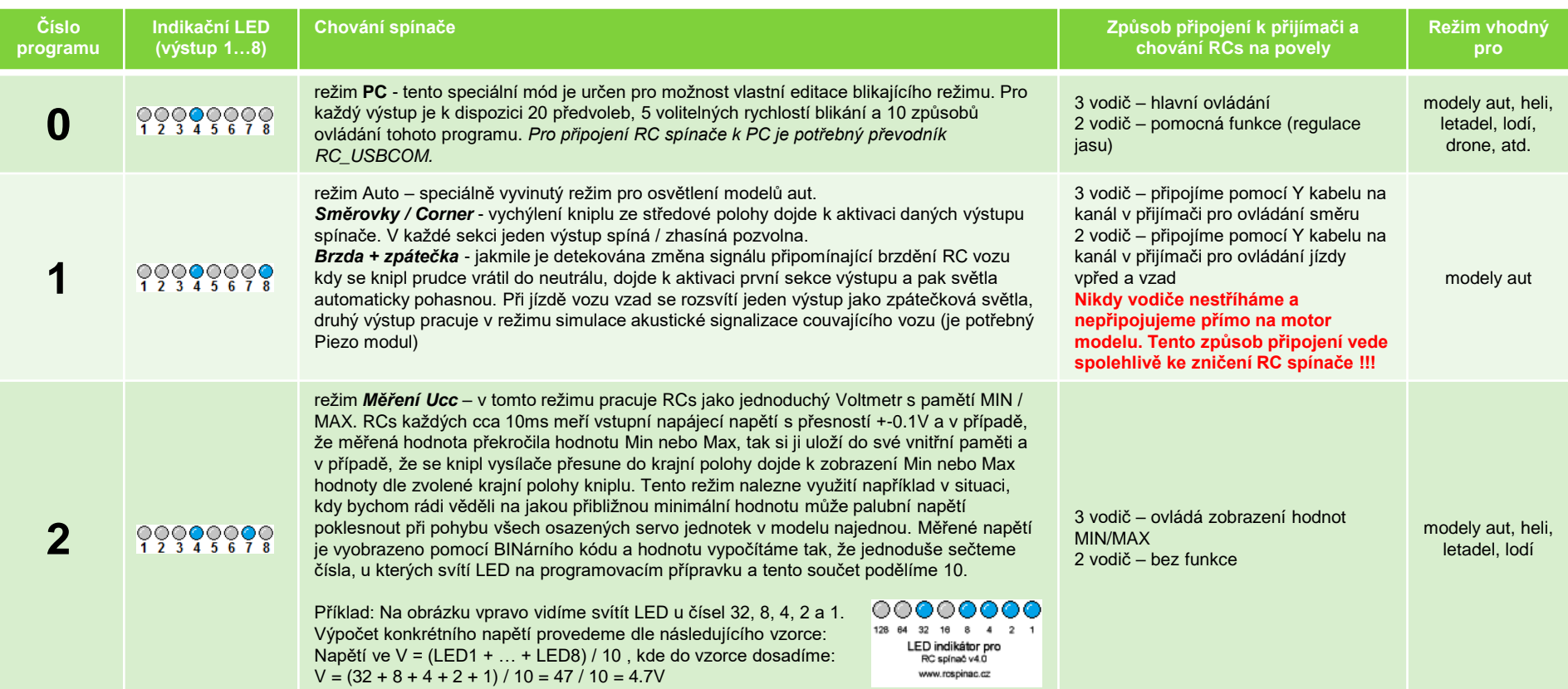

# PROGRAMOVÁNÍ MODULU VYSÍLAČEM 3/3

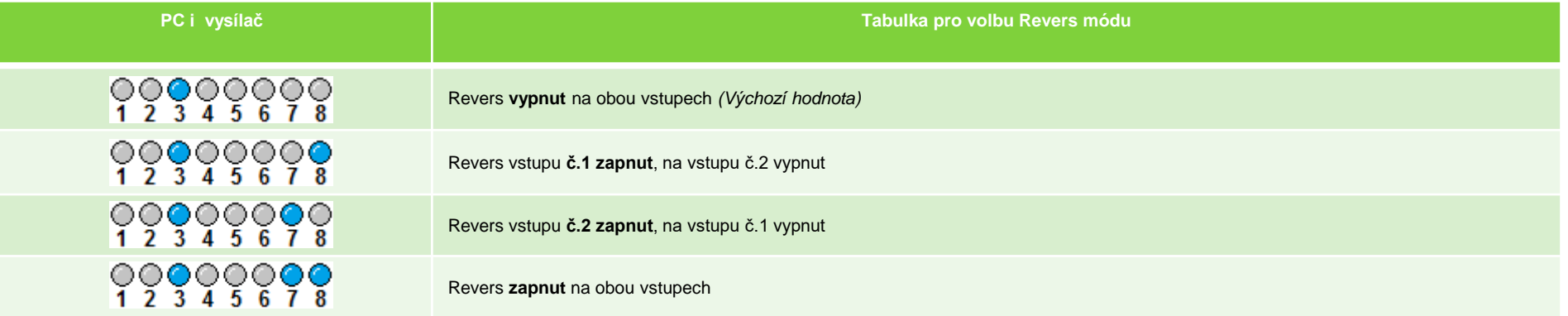

# UKÁZKA ZAPOJENÍ V REŽIMU -> AUTO

Pomocí režimu Auto lze ovládat téměř všechny typy světlometů – hlavní světlomety, směrovky, varovné směrovky, mlhovky v režimu Corner, zadní světlomety, brzdová světla a světla couvací. Hlavní světlomety se automaticky rozsvítí po rozjetí modelu a k jejich zhasnutí dojde po uplynutí nastaveného času pro zapnutí varovných směrovek. U mlhových světel lze nastavit rychlost rozsvěcování a zhasínání. U světel směrových si můžeme nastavit zpoždění jejich rozsvícení, aby nám směrovky neblikaly při každém natočení kol. U varovných směrovek (souběžné blikání levých, pravých vpředu i vzadu) lze nastavit čas, který se bude odpočítávat od zastavení v neutrálu po jejich aktivaci. Pokud nemáte k dispozici vlastní piezoměnič, lze jej doobjednat a při couvání vozidla bude slyšet typický přerušovaný couvací tón.

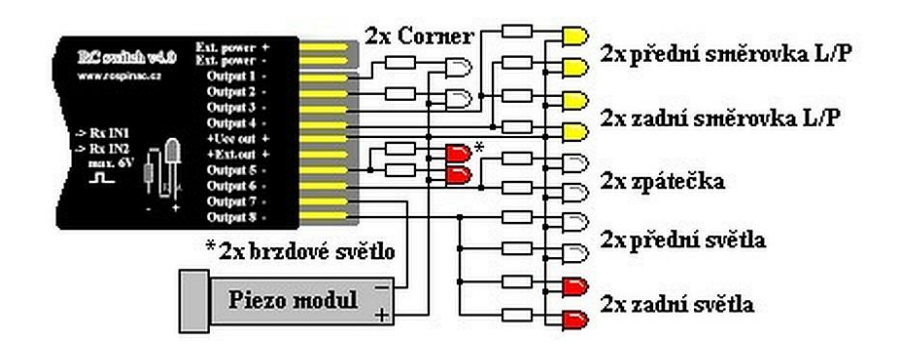

# PŘIPOJENÍ EXTERNÍHO NAPĚTÍ

Jestliže nám z nějakého důvodu nedostačuje velikost dostupného napětí z palubní sítě (toto napětí je vyvedené na svorce "Rx. Ucc out") nebo BEC není dostatečně výkonný, můžeme na svorku Ext.Ucc přivést napětí z pohonného nebo externího akumulátoru. Levý obrázek nám znázorňuje situaci s pohonným akumulátorem, který součastně napájí i BEC a zbytek palubní elektroniky. V tomto případě připojíme pouze kladnou větev na svorku "Ext.Ucc +", kde toto přivedené napětí je odvedeno na společnou svorku s výstupy "Ext. Ucc out +", z které se následně napájí výstupní zátěžové prvky (LED, Reproduktory, Relé, atd.).

Druhým případem, který znázorňuje obrázek napravo může být použití externího akumulátoru, který není galvanicky spojený s palubní elektronikou. V tomto případě je nutné nejenom přivézt kladnou část napětí, ale také hlavně zápornou, která se propojí s RC spínačem a palubní elektronikou skrz svorku "Ext.Ucc -".

Proudové limity v obou případech zůstávají zachovány, maximální připojitelné napětí nesmí překročit hodnotu 20V. **Pozor na zkrat a polaritu !!!**

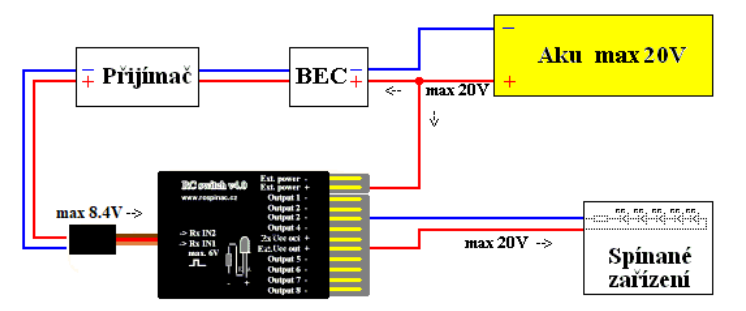

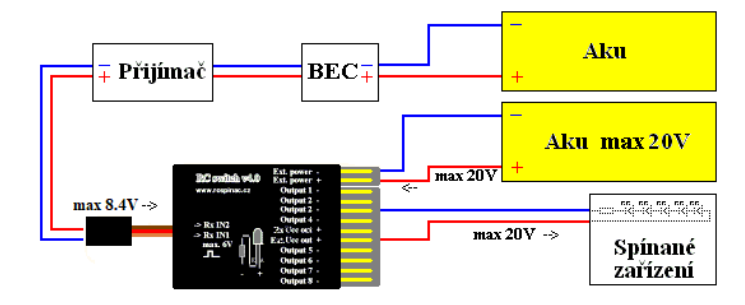

### PŘIPOJENÍ K RC\_USBCOM MODULU

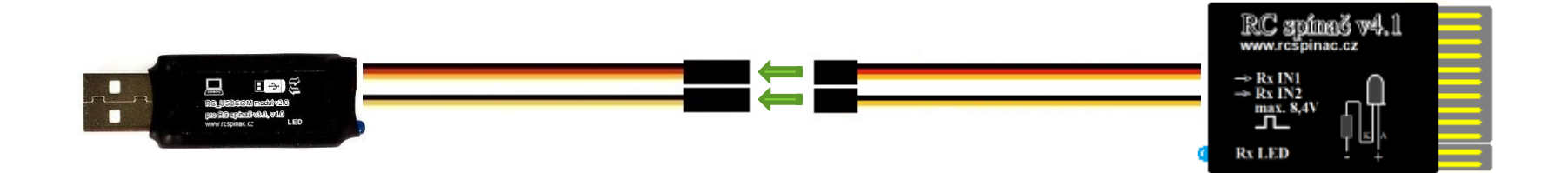

# ZÁKLADNÍ OVLÁDACÍ PRVKY

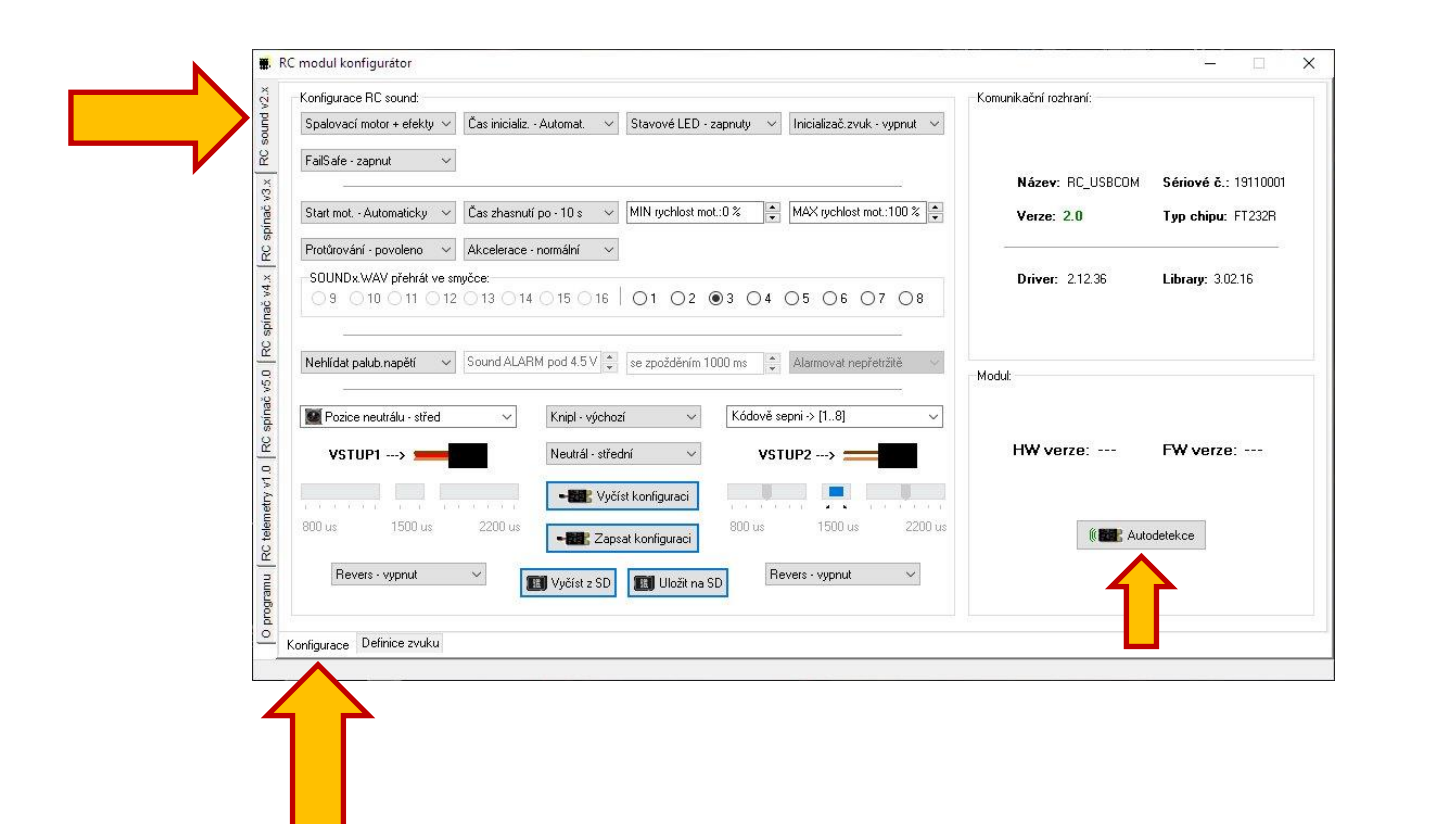

Po připojení převodníku RC\_USBCOM do USB vstupu PC se převodník automaticky v aplikaci detekuje a jeho základní parametry se vypíší do okna "Komunikační rozhraní" na pravé horní straně aplikace.

Pomocí záložek na levé straně, které nám ukazuje levá žlutá šipka, můžeme měnit typ modulu, který budeme chtít konfigurovat.

Jestliže máme připojený k převodníku některý z modulů, tak můžeme také využit tlačítko "Autodetekce", které nalezneme na pravé spodní straně aplikace a pomocí něj se levá záložka pro výběr modulu automaticky přepne dle detekovaného modulu.

Jakmile máme zvolenu správnou záložku konfigurovaného modulu, tak můžeme přepínat jednotlivé konfigurační záložky, které nám znázorňuje spodní velká žlutá šipka.

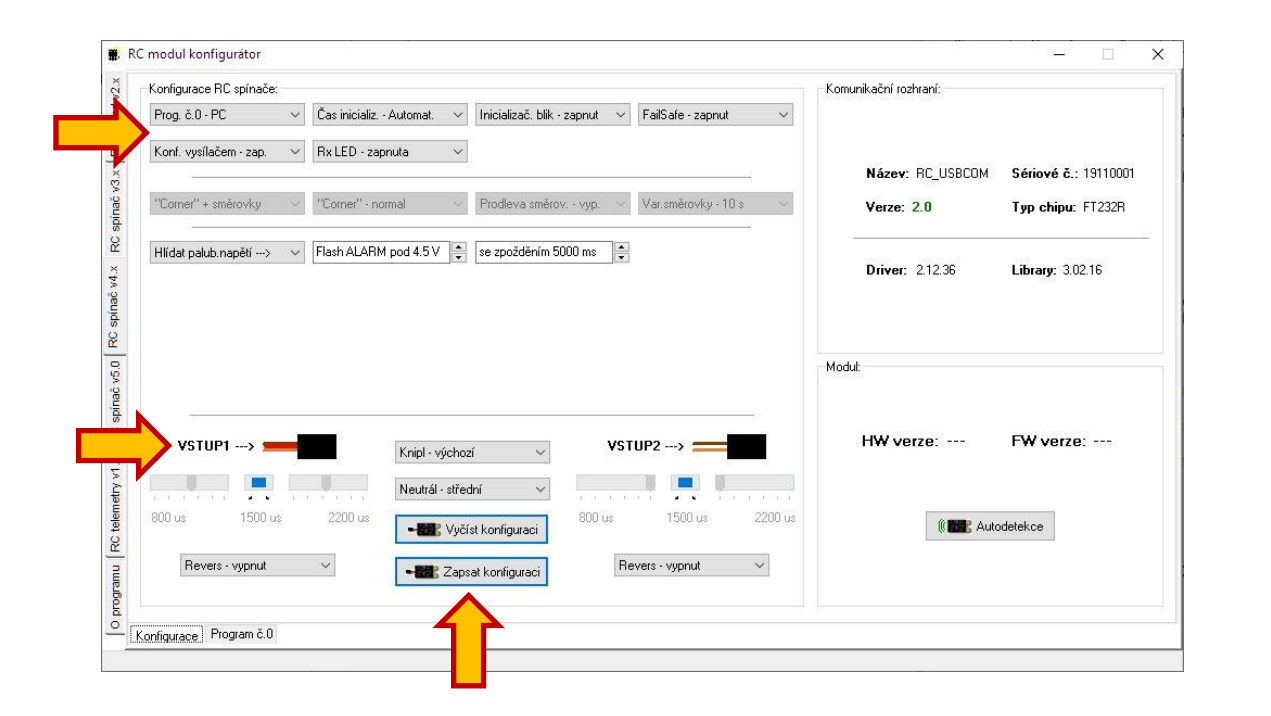

Horní levá šipka směřuje ke globálním volbám, které definují základní chování světelného modulu. Všechny ovládací prvky jsou interaktivní, takže se ostatní ovládací prvky uvolňují, popřípadě blokuji dle aktuálně nastavených voleb. Uživatel tak nemusí dávat pozor co nastavuje, aplikace nastavení po každé změně obnoví svůj visuální aktuální stav.

Spodní levá šipka směřuje na nastavení obou vstupů. Tyto vstupy jsou připojeny k přijímači a neustále vyhodnocují aktuální stav ovládacích prvků, které do přijímače odesílá vysílač. Jestliže nám například z nějakého důvodu nevyhovuje mez sepnutí, tak lze velice snadno tuto mez uživatelsky nastavit.

Ve středové části, kterou znázorňuje spodní šipka se nachází tlačítka pro čtení a zápis konfigurace. Můžeme číst a zapisovat pouze pomocí převodníku RC\_USBCOM\_v2.0.

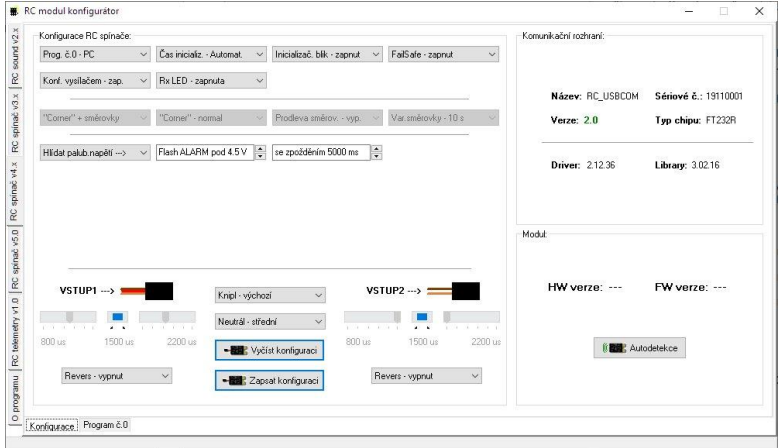

- ⚫ **Program č.0** výběr pevně daného režimu, ve kterém bude RC spínač pracovat.
- ⚫ **Čas inicializ.** volba zpoždění inicializace. Je vhodné, aby světelný modul při svém zapnutí "dostával" platné vstupní impulzy z přijímače. Toho dosáhneme právě vhodně zvoleným zpožděním, kdy digitální přijímače jsou při své inicializaci pomalejší než přijímače analogové.
- ⚫ **Inicializač. blik** po inicializaci, která proběhla v naprostém pořádku světelný modul vygeneruje dvojité bliknutí všech výstupů. Funkci lze libovolně zapnout / vypnout.
- ⚫ **FailSafe** světelný modul má implementován vlastní systém ochrany proti výpadku signálu. Lze zvolit zapnutí, vypnutí nebo režim HOLD, kdy si zvukový modul stále "drží" poslední platný impulz.
- ⚫ **Konf. vysílačem** volba povoluje nebo zakazuje RC spínači vyhodnocovat dle pozice kniplu požadavek na programovací mód při inicializaci RC spínače.
- ⚫ **Rx LED** tato modrá LED na světelném modulu nám rychlostí svých záblesků indikuje přítomnost vstupních impulsů. V případě připojení jednoho vstupu je blikání pomalejší oproti připojení obou vstupních konektorů do přijímače. Blikání této LED v útrobách modelu by některým uživatelům mohlo vadit, proto je zde možnost tuto indikační LED touto volbou vypnout.
- ⚫ **Corner + směrovky** spínač při vychýlení kniplu určeného pro zatáčení modelu ze středové polohy bude imitovat světla typu Corner na výstupech č.1 a č.2, na výstupech č.3 a č.4 bude blikat směrovými světly.
	- ➢ **Pouze "Corner"** směrová světla trvale vypnuta, pracují pouze Corner světla
- ➢ **Světla/Var.směr.-Manuál.**  pomocí dvoukliku kanálu pro ovládání změny směru jízdy lze libovolně aktivovat varovné směrovky a hlavní světlomety
- ➢ **On/Off/Var.směr.-Manuál.** pomocí dvoukliku kanálu změny směru jízdy lze libovolně aktivovat varovné směrovky a všechny ostatní výstupy
- ⚫ **Corner** výběr rychlostí pozvolného svitu pro přísvit do zatáček pomocí mlhových světel. Volba je dostupná pouze v režimu "Corner".
	- ➢ **Pomalý**  pozvolné rozsvícení i zhasnutí
	- ➢ **Normal** výchozí volba
	- ➢ **Rychlý**  urychlené rozsvícení i zhasnutí
- ⚫ **Prodleva směrov.** světelný modul, který je nastavený na blikání směrovek může tyto záblesky generovat ihned po vychýlení kniplu nebo s časovou prodlevou, kterou lze vybrat v tomto nastavení. Volba je dostupná pouze v režimu "Směrovky".
	- ➢ **Vyp.** není aktivní žádná časová prodleva. Ihned po vychýlení kniplu nebo ovládacího prvku na vysílači dojde k aktivací výstupu.
	- ➢ **2s**  po vychýlení kniplu nebo ovládacího prvku na vysílači se započne počítání nastavené prodlevy a až po jejím uplynutí se aktivuje výstup na světelném modulu.
	- ➢ **4s**  po vychýlení kniplu nebo ovládacího prvku na vysílači se započne počítání nastavené prodlevy a až po jejím uplynutí se aktivuje výstup na světelném modulu.
	- ➢ **6s**  po vychýlení kniplu nebo ovládacího prvku na vysílači se započne počítání nastavené prodlevy a až po jejím uplynutí se aktivuje výstup na světelném modulu.
- ⚫ **Var. Směrovky** nastavení časové prodlevy po zastavení vozu pro zapnutí varovných směrovek.
- ⚫ **Hlídat palub.napětí** RC spínač nepřetržitě hlídá velikost palubního napětí a v případě, že toto napětí překročí směrem dolů nastavenou mez a zároveň uběhne nastavené zpoždění, tak se varovně rozblikají výstupy č.3 až č.8. Napěťovou mez lze nastavit v rozmezí 3.0 – 7.5V.
- ⚫ **Knipl** nastavení, zda se budou při ovládání uplatňovat pevně přednastavené hodnoty mezí pro ovládání světelného modulu nebo se použijí meze uživatelsky kalibrované.
- ⚫ **Neutrál** volba pomyslné šířky, která udává neutrální pozici kniplu.
- ⚫ **Revers** reverzace vstupního kanálu na straně světelného modulu.

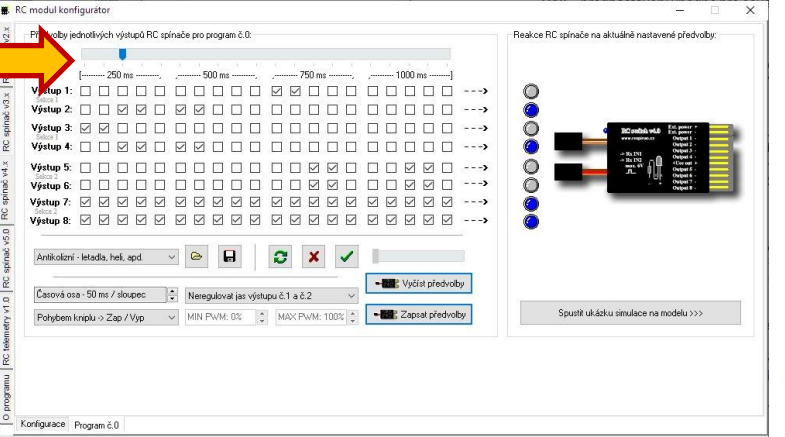

Šipka ukazuje na časovou osu, která nepřetržitě běží v nekonečné smyčce po zapnutí prvního libovolného výstupu. Každý výstup má na definici stavu vyčleněný jeden samostatný řádek zaškrtávacích voleb a kliknutím si definujeme kdy chceme v časové ose, aby svítil nebo nesvítil.

### ⚫ **Předvolené efekty** – výběr napevno předvolených efektů.

- ➢ **Antikolizní** letadla, loďe, heli, atd.
- ➢ **Poziční**  letadla, loďe, heli, atd.
- ➢ **Heli** přednastavení vhodné pro osvětlení helikoptér
- ➢ **Atd.**

⚫ **Časová osa** – výběr času časové osy. Ihned po změně se celková časová osa přepočítá na aktuálně nastavenou hodnotu.

- ⚫ **Spusit program po zapnutí napájení** výběr způsobu ovládání jednotlivých výstupů světelného modulu. Na výběr jsou následující možnosti:
	- ➢ **Spustit program po zapnutí napájení**  modul nelze ovládat pomocí vysílače, i když neustále může vyhodnocovat vstupní impulsy a zachovává se funkční FailSafe. Nastavený blikací režim se spustí automaticky po přivedení napájení do RC spínače.
	- ➢ **Aktivovat jen v krajní poloze kniplu**  všechny výstupy se aktivují, pokud je knipl v libovolné krajní poloze.
	- ➢ **Pohybem kniplu -> Zap / Vyp** pohybem kniplu do libovolné krajní polohy dojde k zapnutí všech výstupů, opakovaným pohybem k jejich vypnutí.
	- ➢ **2 polohový spínač -> Zap / Vyp** v jedné poloze spínače všechny výstupy zapnuty, v opačné poloze vypnuty.
	- ➢ **3 polohový spínač -> OFF, S2, S1** v krajní poloze všechny výstupy vypnuty, ve střední poloze spínače zapnuta sekce č.2 a ve druhé krajní poloze zapnuta také sekce č.1
	- ➢ **Sekce ovládány nezávisle**  v jedné krajní poloze je aktivována sekce č.1, v opačné sekce č.2
	- ➢ **Sekce nezávisle -> Zap / Vyp** pohybem kniplu do krajní polohy aktivujeme danou sekci, opakovaným pohybem kniplu do krajní polohy sekci vypneme.
	- ➢ **Postupně sepni -> [1..8]**  pohybem kniplu ze středové polohy do jedné z krajních poloh aktivujeme postupně jednotlivé výstupy, pohybem do opačné krajní polohy daný výstup deaktivujeme
	- ➢ **Kódově sepni -> [1..8]**  pro aktivaci patřičného výstupu je nutné kniplem přejít ze středové polohy do krajní tolikrát dle toho, který číselný výstup chceme aktivovat. Potvrzení volby je ponecháním kniplu v krajní poloze.
	- ➢ **Sepni krátce / dlouze**  krátký pohyb kniplu ze středové polohy do krajní aktivuje výstupy blízké k pomyslnému středu RC spínače, dlouhý pohyb aktivuje výstupy, které jsou osazeny blíže k vnějšku RC spínače.
	- ➢ **Sepni ve smyčce [0..8..0]** způsob spínání je vhodný pro dvoupolohový přepínač, který každým cvaknutím sepne další výstup. Jakmile jsou všechny výstupy sepnuty, tak další cvaknutí přepínače všechny výstupy vypne. Následně se spínací cyklus opakuje.

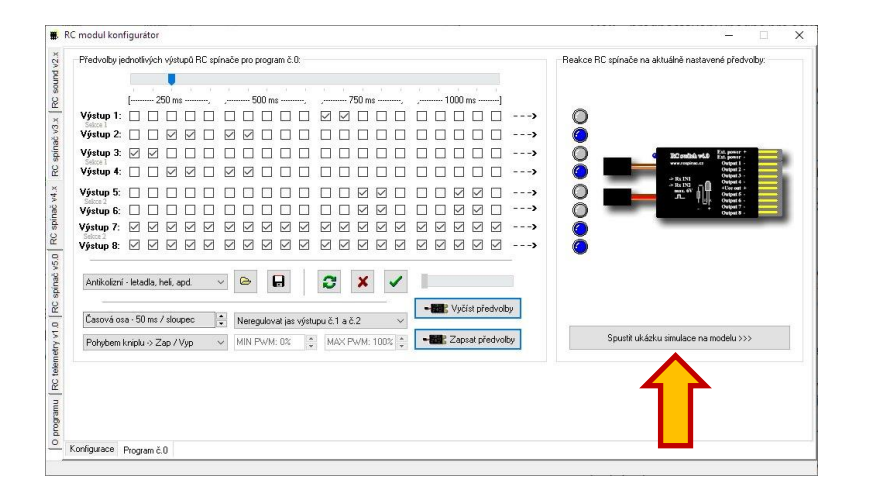

Šipka ukazuje na tlačítko, které nám vyobrazí samostatné okno pro jednoduchý náhled, na kterém je vyobrazený model letadla, quatrocoptéry, lodi nebo automobilu, kde již jednotlivé výstupy blikají dle námi nastavené časové osy.

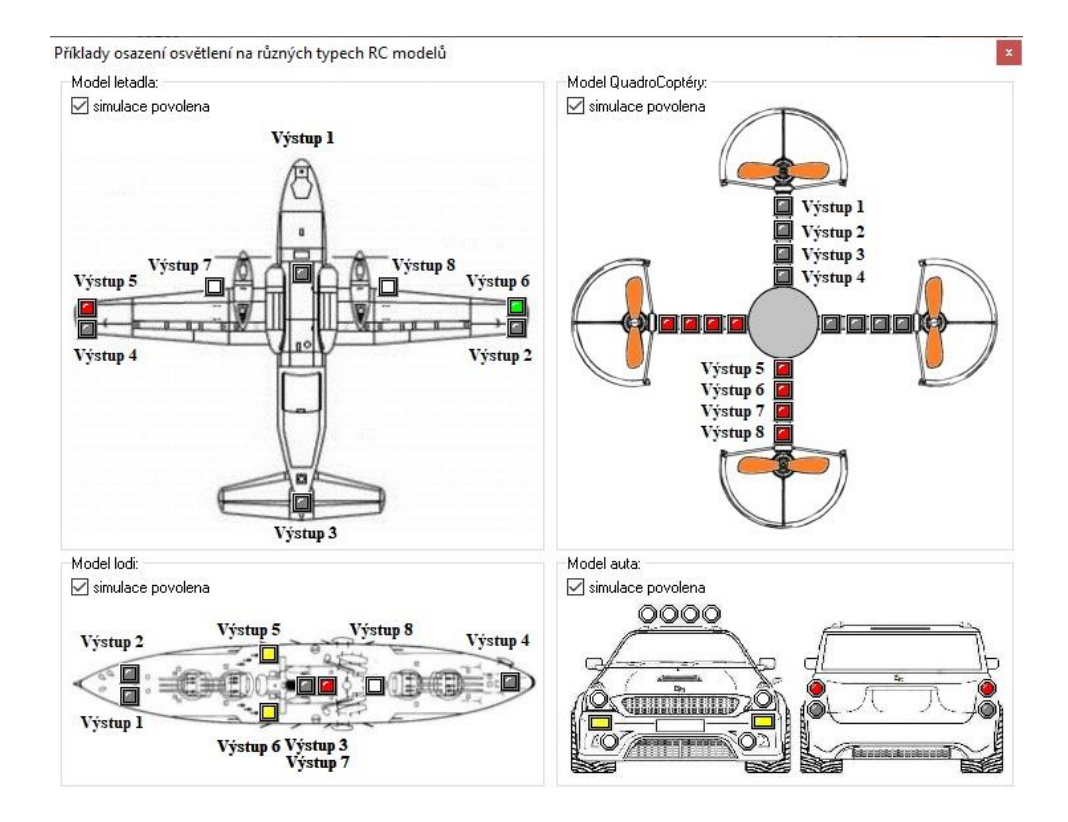

# PŘÍKLAD NASTAVENÍ – AUTO

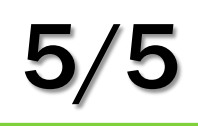

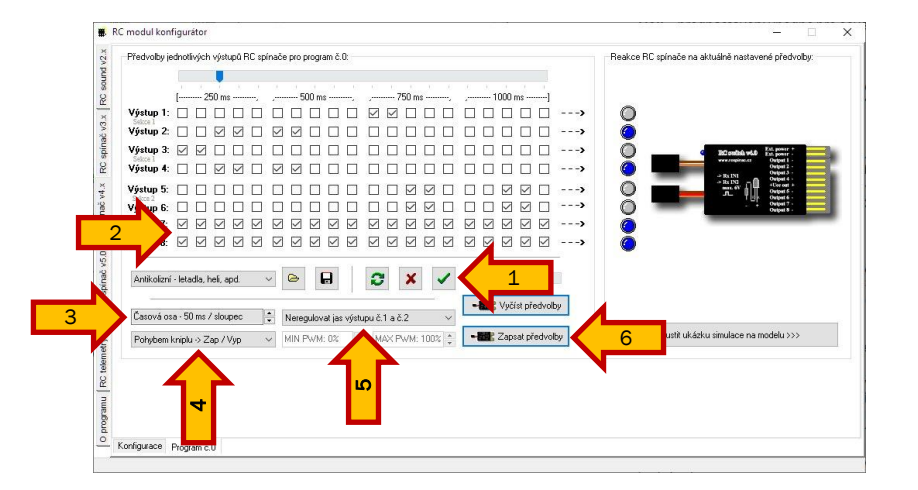

Příklad použítí RC spínače v4.1 do modelu auta, které bude dynamicky podsvícené.

První a druhý výstup slouží k připojení LED pásku, který bude automaticky podsvětlovat pozvolným "dýcháním" celý prostor pod podvozkem modelu jako u tuningových vozů. Zbývající výstupy budou sloužit k zábleskům a k hlavnímu osvětlení.

- **1.** tlačítkem aktivujeme veškeré nastavené předvolby
- **2.** nadefinujeme požadované záblesky z výfuku
- **3.** na časové ose nastavíme 75ms
- **4.** pro ovládaní vybereme 3.polohový přepínač

**5.** v rozbalovací nabídce vybereme "Souběžná regulace jasu výstupu č1. a č.2"

**6.** nové nastavení uložíme do RC spínače v4.1

Takto nastavený RC spínač připojíme do volného kanálu přijímače, který je ovládán 3.polohovým přepínačem.

Na výstupy č.1 a č.2 připojíme LED pásky, které následně umístíme do modelu tak, aby směřovaly svým svitem na vozovku. Výstupy č.3 a č.4 mohou sloužit jako potkávací světla. Výstupy č.5 a č.6 jako světla dálková. Pro záblesky výfuku použijeme výstupy č.7 a č.8.

V první poloze přepínače jsou všechny výstupy vypnuty. Ve druhé poloze se aktivují výstup č.1 - 4. V poslední poloze se aktivují výstupy č.5 - 6.

# PŘÍKLAD NASTAVENÍ PRO EDGETX

Příklad nastavení vysílače pro pomocný dvouklik v režimu AUTO k aktivování varovných směrovek a hlavních světlometů. Nebude tedy nutné kniplem zatáčení tento pohyb aplikovat. Vysílač jej automaticky vygeneruje pomocí zvoleného 3 polohového přepínače. Je potřeba vše nastavit naprosto přesně jako je uvedeno na níže vyobrazených obrázcích. Jediné co je nutné zvolit jinak na straně uživatele je číslo kanálu, který ovládá na straně přijímače zatáčení modelu v sekci "Special functions".

Verze EdgeTx 2.8.2 FlyingDutchman

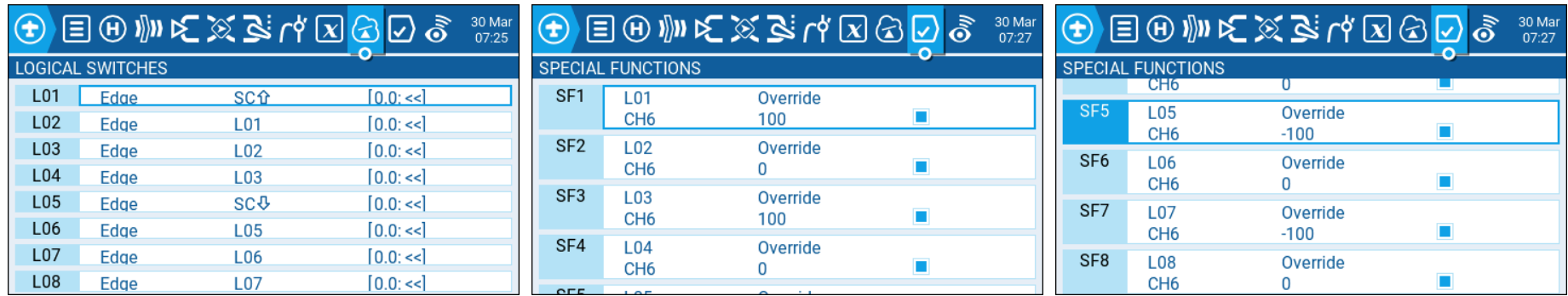

# VÝZNAMOVÁ TABULKA INDIKAČNÍ LED

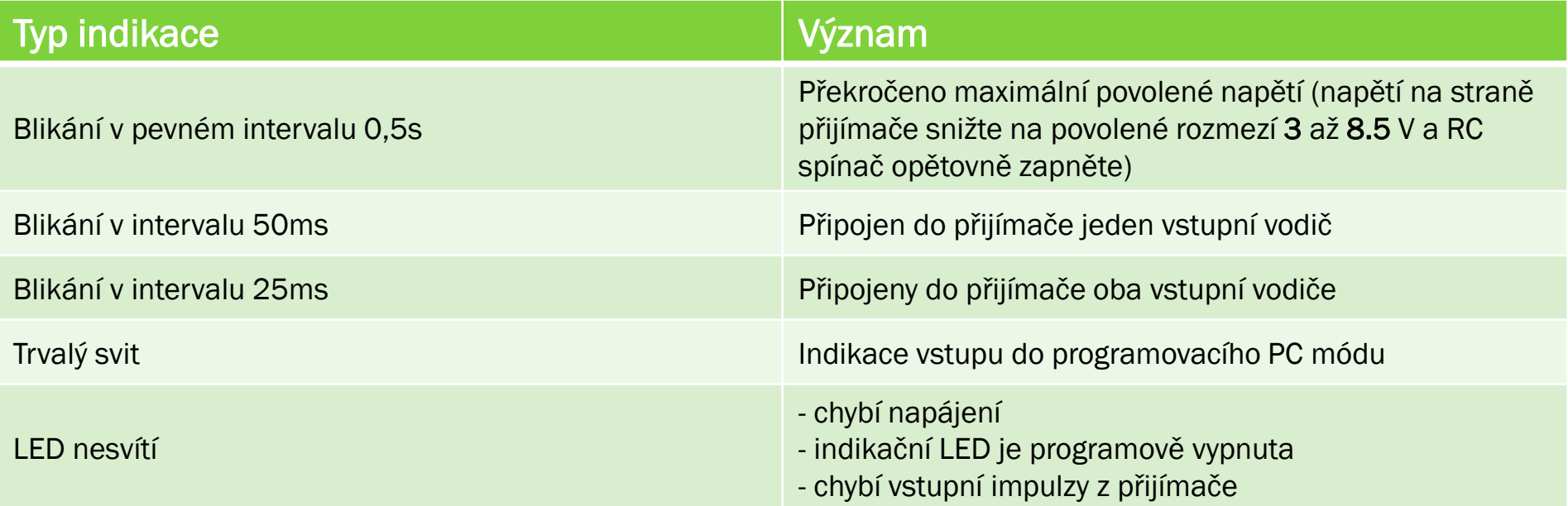

*Na RC spínači svítí pouze krajní výstupy a nereaguje na povely z vysílače* – tento stav nastane, když vnitřní kontrolní algoritmus po zapnutí napájení zjistí poškozenou datovou strukturu konfigurace v hlavní EEPROM spínače. Kontaktujte servisní podporu.

*RC spínač neindikuje dvoublikem výstupů výchozí polohu kniplu vysílače, ikdyž je funkce v nastavení povolena* – tento problém bývá nejčastěji způsoben tím, že na vysílači jsou přednastaveny výchozí polohy trimu a subtrimů na kanálu, ke kterému je RC spínač připojen.

*Piezo modul připojený k RC spínači nevydává žádný zvuk* – jsou dvě možnosti, které mohou způsobit tento stav. Buď je výstup RC spínače neaktivní nebo je Piezo modul připojen k výstupu RC spínače s obrácenou polaritou. Překontrolujte + a – na obou zařízeních, zda jsou skutečně správně připojeny.

*RC spínač má krátké připojovací vodiče do přijímače* – vodiče můžete prodloužit pomocí klasických prodlužovacích Y kabelů. Nikdy vodiče neprodlužujte odstřižením konektorů a připájením vodičů s konektorem. Neprotahujte délku na více než 50 cm.

*RC spínač nekomunikuje s PC* – překontrolujte správnost připojení vodičů k převodníku RC\_USBCOM. Všechny barvy vodičů se musí na sebe napojovat. Vodič nesmí být barevně překřížen.

### OBSAH BALENÍ

- ➢ 1x RC spínač v4.1
- ➢ 8x LED dle vlastního výběru
- ➢ 8x rezistory k LED
- ➢ 1x konektor pro připojení LED
- ➢ 1x konektor pro přivedení externího napájení
- ➢ 12x piny ke konektorům
- ➢ 1x DUAL-LOCK pro snadné uchycení v modelu

### TECHNICKÉ PARAMETRY

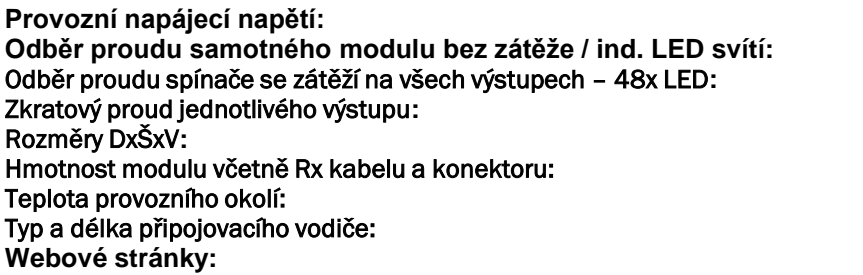

 $3 - 8.5$  V 22 mA @ 5 V 982 mA @ 20 mA / ks cca 500 mA 50 x 32 x 7 20 g  $-10^{\circ}$ C až  $+60^{\circ}$ C 2x kroucený servokabel / 200 mm [www.rcspinac.cz](http://www.rcspinac.cz/)

### **Autor konstrukce neručí za žádné škody způsobené používáním tohoto spínače !!! Provozování na vlastní riziko !!!**

### **Pokyny pro provoz a bezpečnostní pravidla:**

Je zakázáno na výstupy připojovat jakoukoliv indukční zátěž (el.motorky, relé...), protože výstupy nejsou na tyto prvky přizpůsobeny a hrozí poškození RC spínače! Taktéž není vhodné RC spínač nechávat příliš dlouho ve zkratovém stavu, hrozí poškození výstupních FET tranzistorů! Pro napájení je možno použít napětí o velikosti 3 až 8.5V.

**DOPORUČENÍ**: Po instalaci RC spínače do létajícího modelu doporučuji absolvovat několik letů se spínačem za denního světla nebo šera pro jeho prověření. Kdyby při letu došlo k potížím a spínač byl rušen elektronikou modelu (nečekané zhasnutí modelu v letu), zabezpečí to jeho bezproblémový návrat na startovací plochu. Pro maximální bezpečnost letu v minimální noční viditelnosti doporučuji osvítit křídla pomocí LED, které budou trvale napájeny z volného kanálu v přijímači.

**POZOR!** Elektrostaticky citlivé zařízení! Zachovávejte zásady při práci s elektrostaticky citlivým zařízením. Nepoužívejte pro pájení na straně RC spínače klasickou transformátorovou páječku, protože hrozí zničení vstupně/výstupních obvodů RC spínače!